## **Integração Linha RM x Protheus SIGAMNT**

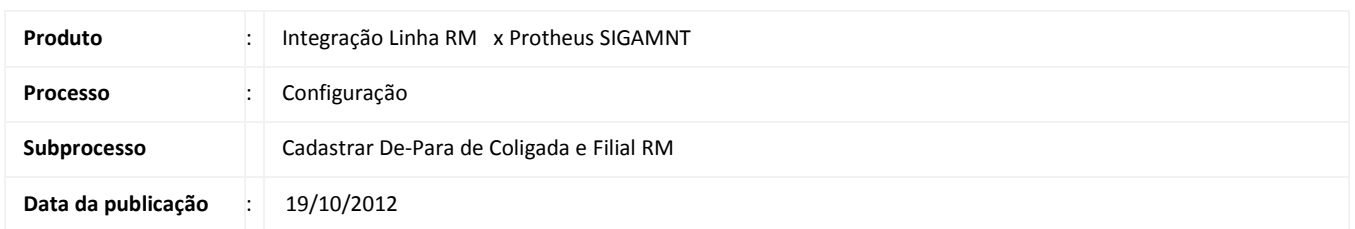

Este documento tem o objetivo de orientar o cadastro De-Para no sistema RM. O cadastro De-Para referencia, na Integração Linha RM x Protheus SigaMNT, qual a Empresa e Filial no Protheus receberá os dados de uma determinada Coligada ou Filial do RM e vice-versa.

## **DESENVOLVIMENTO/PROCEDIMENTO**

Passo 1- Acesse : RM / Integração / Integração / Mensagem Única / De-Para.

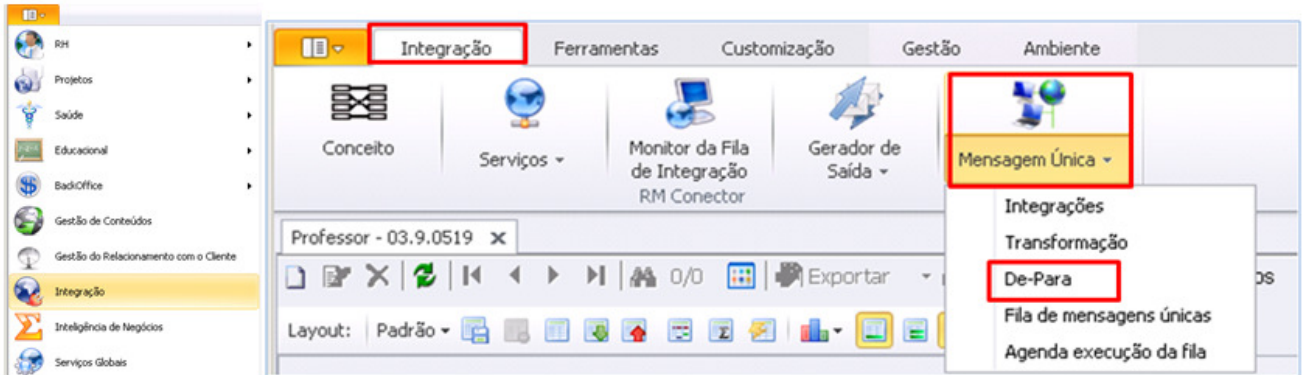

Passo 2- Inlcuir um novo registro

Passo 3- Preencher os campos conforme especificado a seguir:

- Tabela RM: GCOLIGADA
- Chave Primária RM: CODCOLIGADA
- Valor Chave Primária RM: Valor do Código da Coligada no RM
- Sistema Integrado: PROTHEUS
- Valor Chave Integração: Valor do Código da Coligada no RM

exemplo :

- Tabela RM: GCOLIGADA
- Chave Primária RM: CODCOLIGADA
- Valor Chave Primária RM: 1
- Sistema Integrado: PROTHEUS
- Valor Chave Integração: 1
- Cadastro do De-Para Manual no Sistema RM para as Filiais

![](_page_1_Picture_132.jpeg)

Passo 4- Incluir um novo registro e preencher os campos conforme mostrado a seguir :

- Tabela RM: GFILIAL
- Chave Primária RM: CODCOLIGADA|CODFILIAL (Ficar atento ao caracter PIPE , localizado ao lado esquerdo da letra Z no Teclado )
- Valor Chave Primária RM: Valor do Código da Coligada no RM PIPE Valor do código da Filial no RM
- Sistema Integrado: PROTHEUS
- Valor Chave Integração: Valor do Código da Coligada no sistema Protheus PIPE Valor do código da Filial no sistema Protheus

## Exemplo :

- Tabela RM: GFILIAL
- Chave Primária RM: CODCOLIGADA|CODFILIAL
- Valor Chave Primária RM: 1|1 Sistema Integrado: PROTHEUS
- Valor Chave Integração: 01|0101001

![](_page_2_Picture_1.jpeg)